## **Working with Security Connectivity Table**

An Security Connectivity Table represents exchanges between Operational Performers. You can add new or existing Operational / Resource Exchange to fill in an Security Connectivity Table.

## **Adding new Operational Exchanges**

To add new Operational / Resource Exchange

- 1. In the Security Connectivity Table toolbar, click the Add New button. The Realized Resource Exchange wizard opens.
- 2. Follow the steps of the wizard.
- 3. Click Finish when you are done.

The rows with created Operational Exchanges are added to the table.

## **Adding existing Operational Exchanges**

To add an existing Operational / Resource Exchange

- 1. In the Security Connectivity Table toolbar, click the Add Existing button. The Select Resource Exchange dialog opens.
- 2. Select Operational / Resource Exchanges by clicking + button.
- 3. Click **OK** when you are done.

The rows with selected Operationa / Resource Exchanges are added to the table.

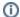

- Operational / Resource Exchange Identifier, Operational / Resource Exchange Item Name, Producing and Consuming Activities, and wide range of measurement cells are allowed to edit in the table.
- Sending Operational Performer, Receiving Operational Performer, and Implements cells are read only.
- You can use Operational Exchange Manager dialog that enables to analyze and manage the Operational Exchange data.
- · You can use Resource Exchange Manager dialog that enables to analyze and manage the Resource Exchange data.